## **Skyward: Visualización o cambio de dirección de correo electrónico en el acceso de los padres**

Para ver o cambiar su dirección de correo electrónico en El acceso de los padres, siga las instrucciones a continuación:

- 1. Vaya al acceso familiar
- 2. En la esquina superior derecha está "My Account"

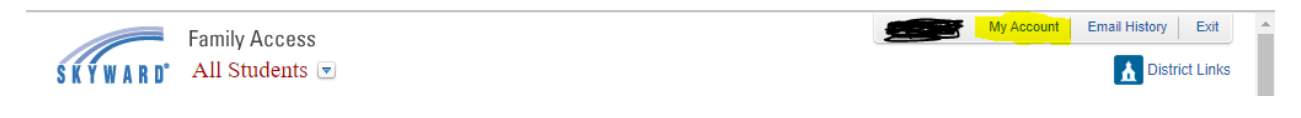

3. La dirección de correo electrónico registrada está en la parte superior.

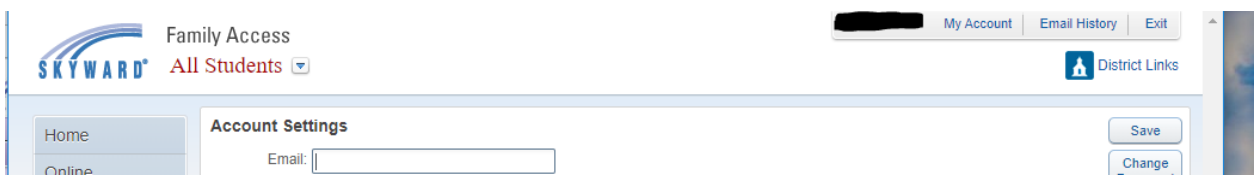

4. Si necesita cambiar, simplemente elimine el que está en el archivo, agregue su nueva dirección de correo electrónico y haga clic en Save.